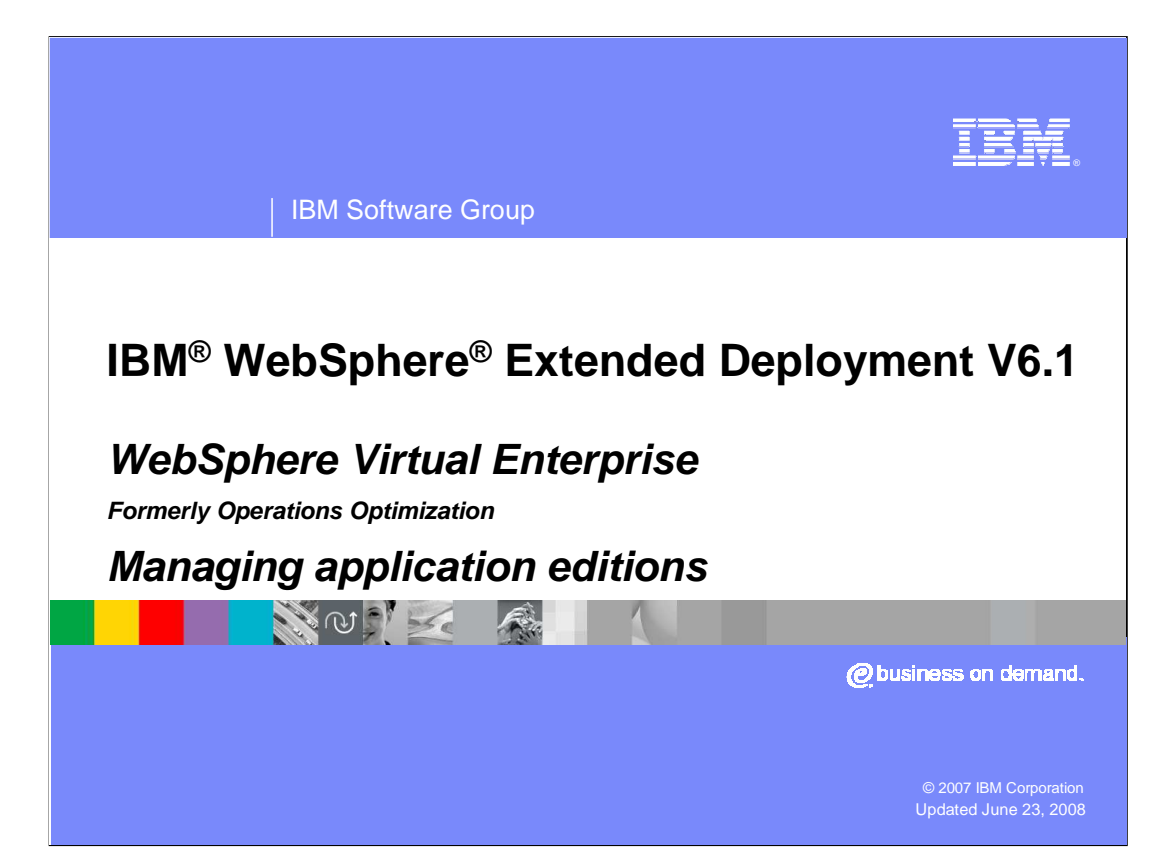

 This presentation will discuss the managing application editions in WebSphere Extended Deployment V6.1.

 This module was originally recorded for WebSphere Extended Deployment Operations Optimization, which is now called WebSphere Virtual Enterprise. Though the module uses the previous names, the technical material covered is still accurate.

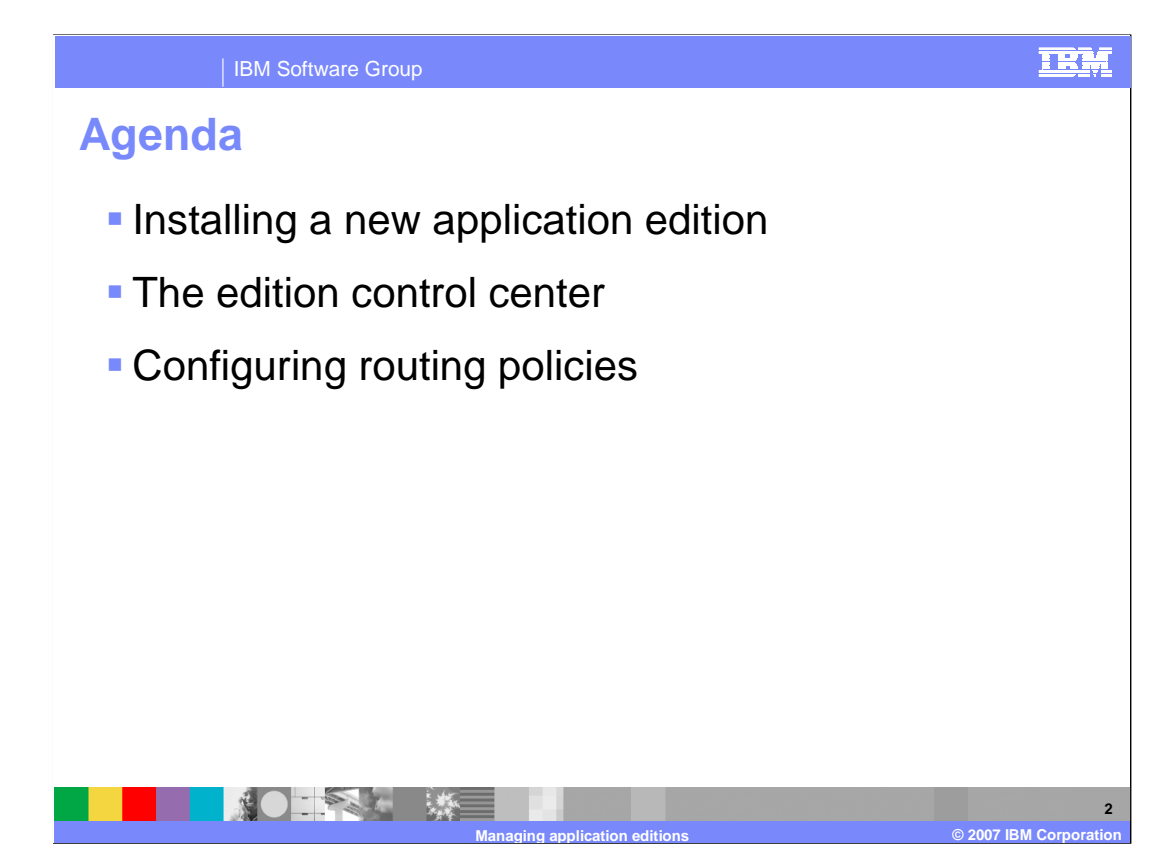

 This presentation will cover installing a new edition of an application, managing editions in the edition control center, and configuring routing policies.

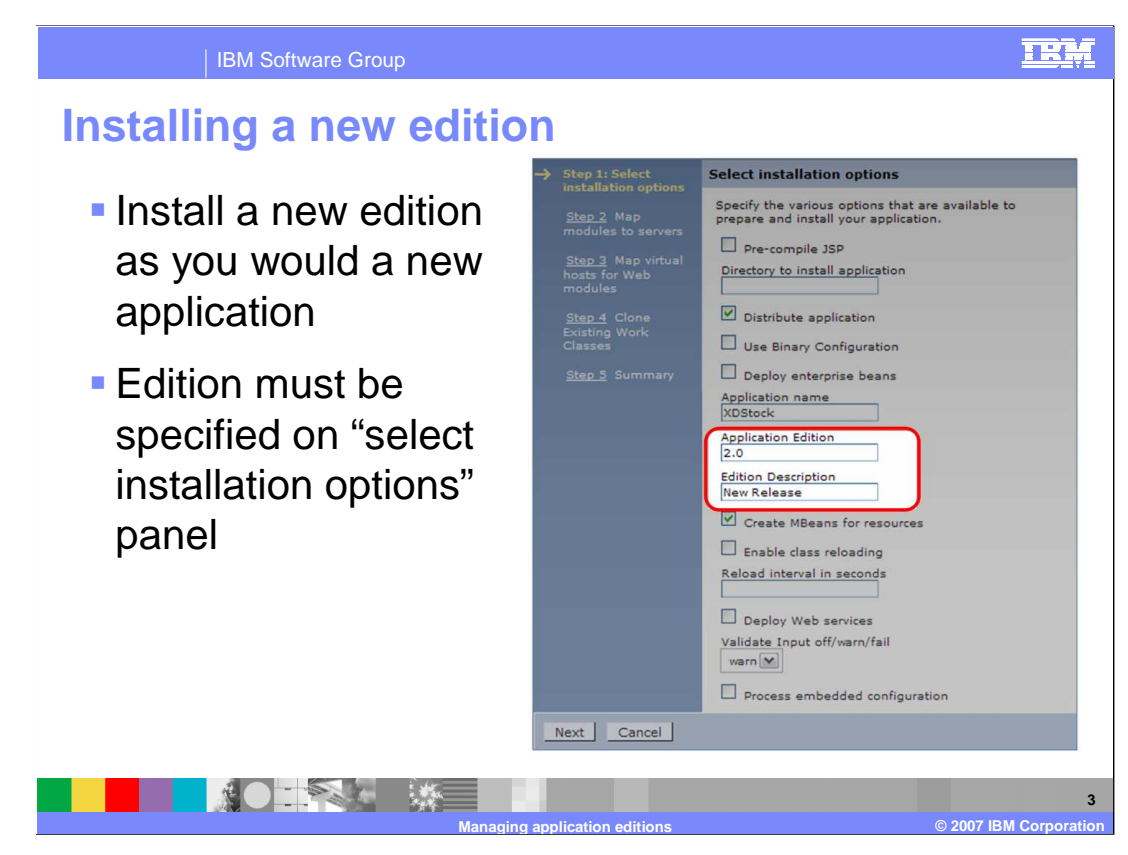

 Installing a new edition of an application is performed in a similar way as the installation of the original version. Start by selecting 'Install New Application' from the 'Applications' menu in the administrative console; to specify that you are installing a new edition of an existing application, specify the same application name, and provide a version name or number in the 'Application Edition' field, as highlighted here. The 'Edition Description' field is optional. You can also specify edition information when installing an application from the command line with wsadmin scripting.

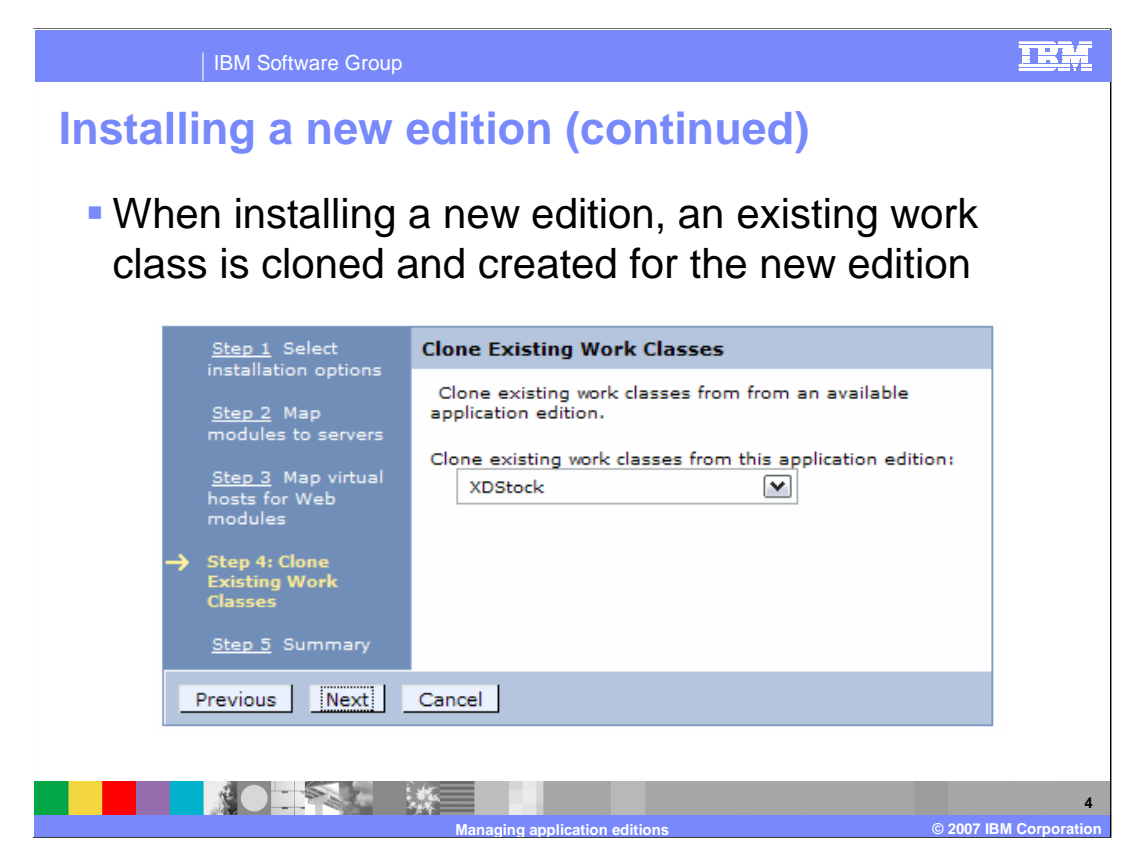

 When installing an edition, you will be asked to clone an existing work class so that a work class can be associated with the new instance of the application to dictate how incoming work requests will be classified.

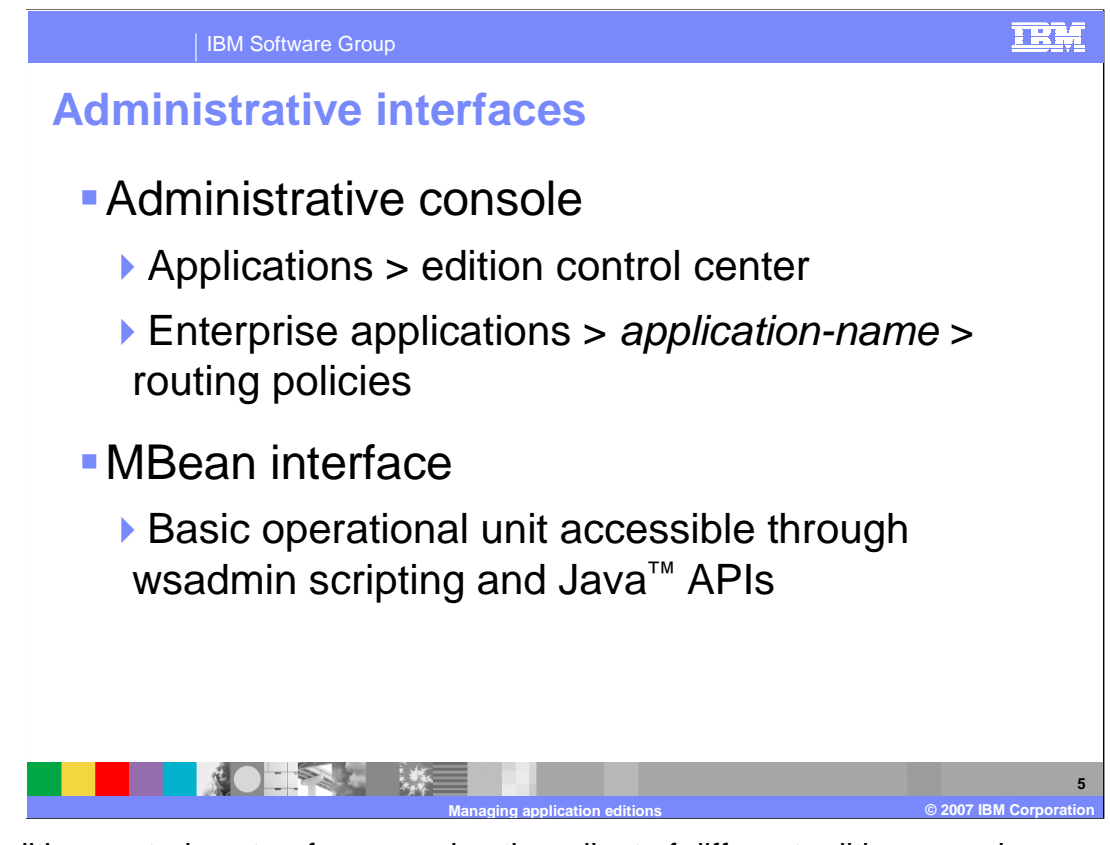

 The edition control center, for managing the rollout of different editions, can be accessed through the administrative console by expanding 'Applications' in the left-side menu and selecting 'Edition Control Center'. Routing policies, which dictate how requests should be routed to active editions, are specified on a per-application basis by selecting an application from the 'Enterprise Applications' menu item and clicking on the 'Routing Policies' tab near the top of the frame.

 There is also an MBean interface, which makes edition management functionality available using wsadmin or custom Java Management Extensions clients.

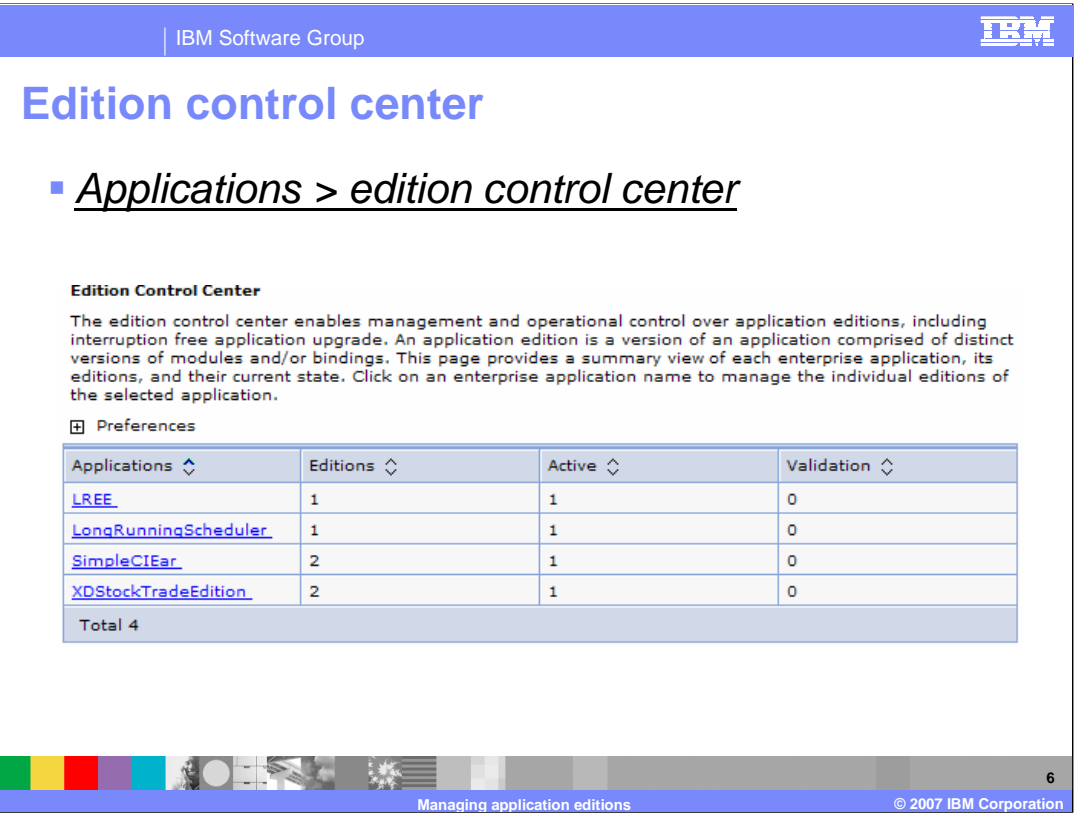

 A screen capture of the edition control center is shown here, which displays the number of deployed editions of each application and how many editions are active or in validation mode. Clicking on the name of an application allows you to manage that application's editions.

Ī

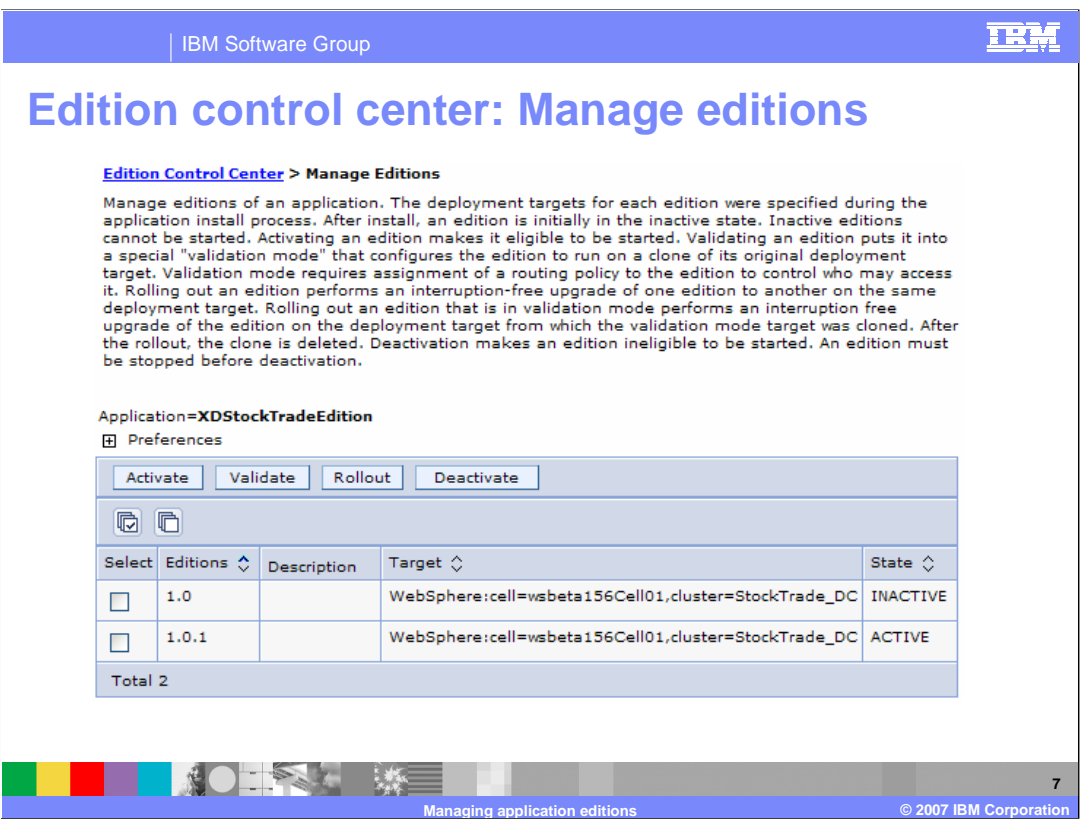

 From this panel you can manage the individual editions of an application. An edition can be activated, deactivated, rolled out, or put into validation mode using the buttons shown. An edition must be activated before it can be rolled out.

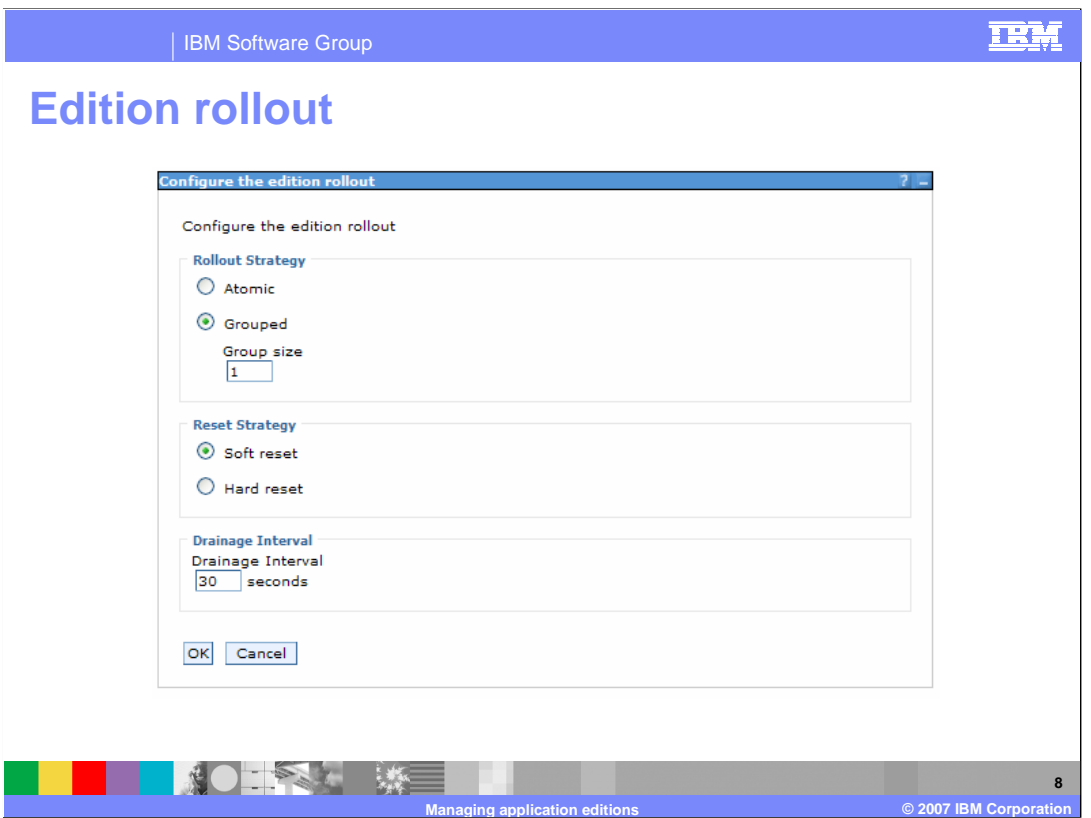

 The edition rollout wizard allows you to govern the behavior of the application rollout. Here you can choose to perform either a grouped or atomic rollout.

 "Atomic Rollout" rolls the edition out to the target cluster using a 'divide and switch' technique. The application is rolled out to half of the cluster, then to the other half, ensuring that only one edition is actively serving traffic at any given time.

 "Group Rollout" rolls an edition out to the target cluster in small groups of servers as specified by "Group size". During a Group rollout both the old and new editions of the application will be serving traffic until the rollout is complete.

 When a "Soft reset" strategy is chosen, the previous edition of the application will be stopped and the new edition will be started within a running application server. Choosing "Hard reset" dictates that the application server should be stopped, then restarted with the new edition. This is generally only necessary if the application makes use of resources that are loaded by the host operating system, such as native libraries.

 The "Drainage Interval" allows HTTP sessions time to complete before the application reset begins. It specifies the amount of time that an application server may serve clients after the rollout process has begun and before the reset strategy is started.

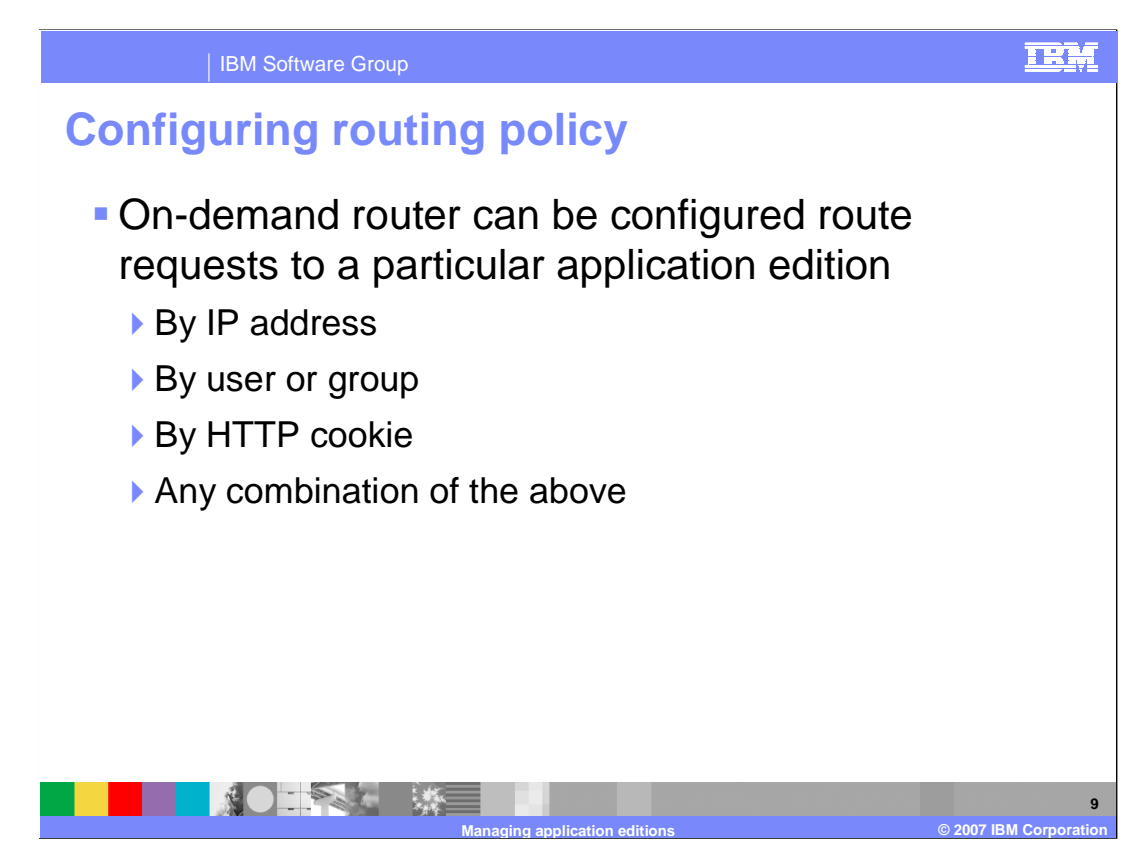

 As previously mentioned, for each application you can configure routing policies that tell the on-demand router how to decide which edition should serve each incoming request. For example, you can classify requests by IP address or host name, by user or group ID, and by HTTP cookie or URI pattern. Routing policies are configured similar to work class rules, except that they are found under the 'routing policies' tab instead of the 'service policies' tab.

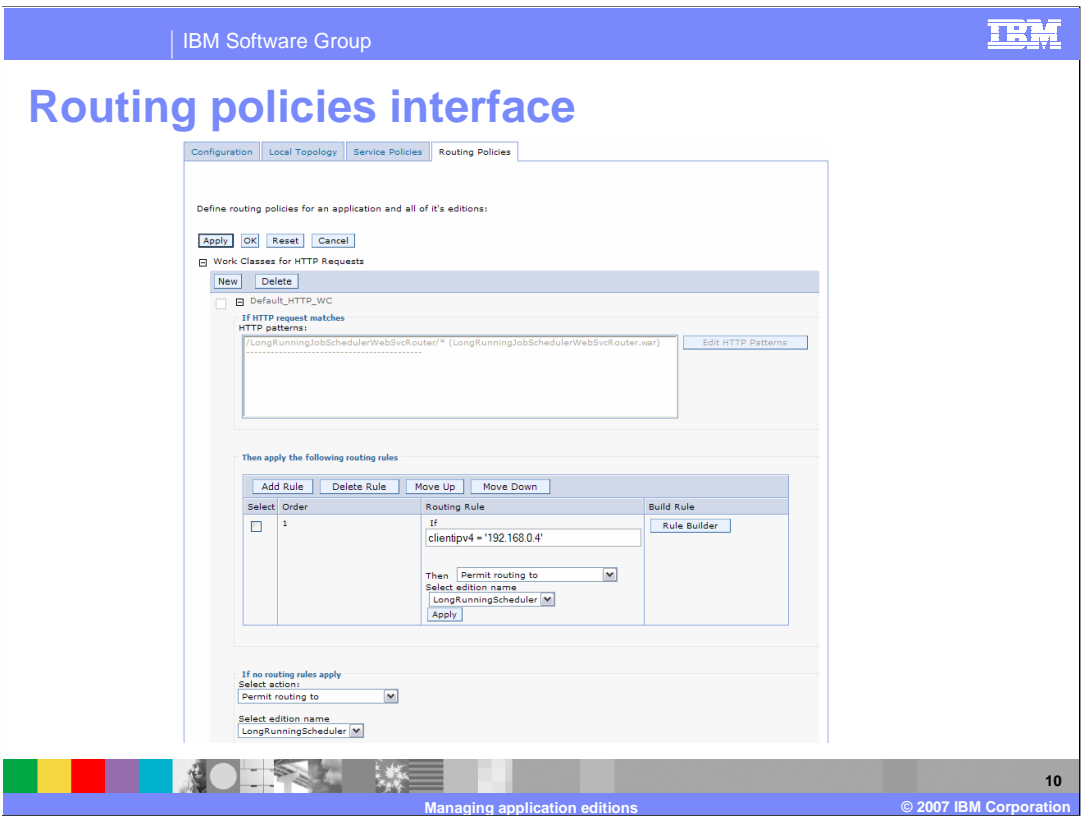

 Routing policies can be entered in the administrative console, as shown here, using syntax similar to an SQL 'where' clause. If you do not know the syntax for the policy you would like to apply, the 'rule builder' button allows you to build policies using a menu system. You might already be familiar with this interface if you have configured work classes.

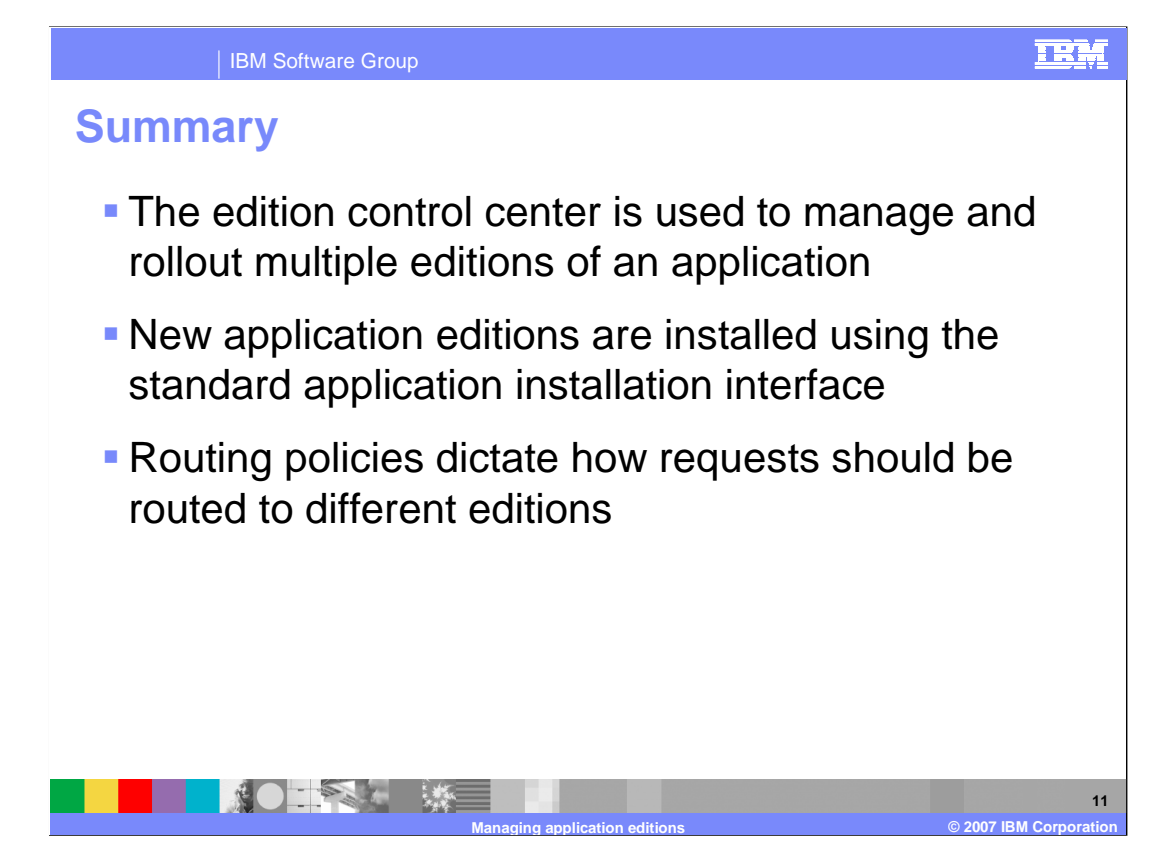

 The application edition manager for WebSphere Extended Deployment processes interruption-free application deployments, which prevent a loss of service when you install an application update in your environment. The edition control center enables you to manage the deployment of multiple versions of an enterprise application within a cell. New application editions are installed like any other application, except that you must specify a unique edition name or number. Routing policies are rules that can be set to determine how incoming requests should be routed when there are multiple editions of an application running in the cluster concurrently.

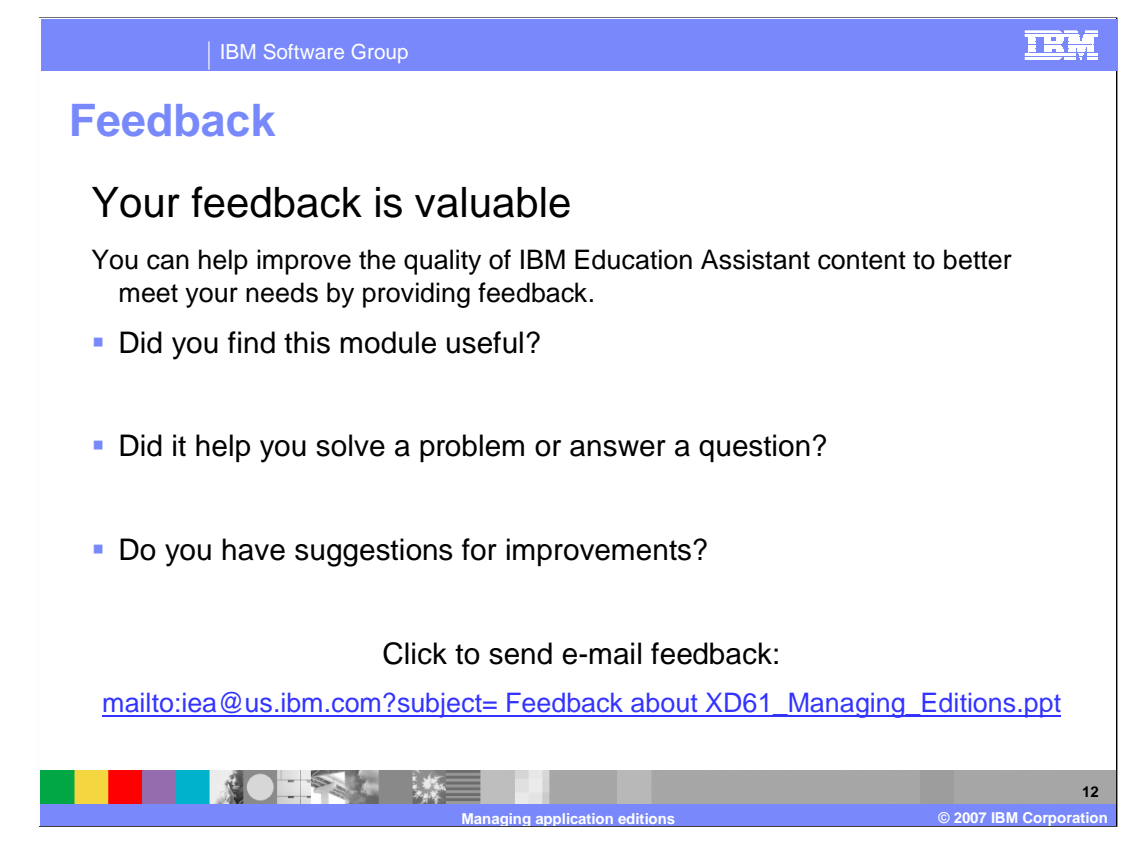

 You can help improve the quality of IBM Education Assistant content by providing feedback.

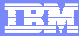

## **Trademarks, copyrights, and disclaimers**

The following terms are trademarks or registered trademarks of International Business Machines Corporation in the United States, other countries, or both: IBM WebSphere

Java, and all Java-based trademarks are trademarks of Sun Microsystems, Inc. in the United States, other countries, or both.

Product data has been reviewed for accuracy as of the date of initial publication. Product data is subject to change without notice. This document could include<br>statements regarding IBM's future direction and intent are su

Information is provided "AS IS" without warranty of any kind. THE INFORMATION PROVIDED IN THIS DOCUMENT IS DISTRIBUTTE "AS IS" WITHOUT ANY<br>PURPOSE OR NONINFRINGEMENT IS ON MAPLIED. IBM EXPRESSLY DISCULTING ANY WARRANTIES O

IBM makes no representations or warranties, express or implied, regarding non-IBM products and services.

The provision of the information contained herein is not intended to, and does not, grant any right or license under any IBM patents or copyrights. Inquiries regarding<br>patent or copyright licenses should be made, in writi

 IBM Director of Licensing IBM Corporation North Castle Drive Armonk, NY 10504-1785 U.S.A.

Performance is based on measurements and projections using standard IBM benchmarks in a controlled environment. All customer examples described are presented<br>as illustrations of owr those customers have used IBM products a

© Copyright International Business Machines Corporation 2007. All rights reserved.

Note to U.S. Government Users - Documentation related to restricted rights-Use, duplication or disclosure is subject to restrictions set forth in GSA ADP Schedule Contract and IBM Corp.

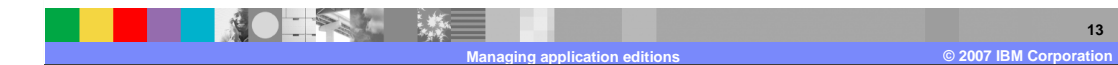